Материалы XII научной конференции МГТУ «Станкин» и «Учебно-научного центра математического моделирования МГТУ «Станкин» – ИММ РАН» по математическому моделированию и информатике. 14 – 15 мая 2009 года.

## **ПРОГРАММНЫЙ КОМПЛЕКС ДЛЯ КОНТРОЛЯ ТОЧНОСТИ ФРЕЗЕРНОЙ ОБРАБОТКИ**

## *Климанов М.М. УВЦ ЭМИТ*

Спроектирована и изготовлена экспериментальная установка на базе станка УФ-280 для контроля точности фрезерной обработки с использованием современных датчиков и проведены испытания работы системы. Разработан комплекс программного математического обеспечения, позволяющий осуществлять сбор данных и обработку дискретных измерительных сигналов для решения задач контроля точности фрезерной обработки.

Фрезерование является одним из высокопроизводительных и распространенных методов обработки металлов резанием [1,2].

Экспериментальные исследования проводились на фрезерном станке УФ-280. Станок нормальной точности с частотой вращения шпинделя 40 – 4000 об/мин. В цанговом патроне устанавливалась концевая фреза диаметром 14 мм.

При проведении экспериментальных исследований использовались следующие датчики и аппаратура:

– вихретоковые датчики серии *АЕ2Х*;

– преобразователь угловых перемещений ЛИР–158А;

– преобразователь линейных перемещений ЛИР–7.000;

– плата ввода-вывода информации *PCI ADC L*–761;

– компьютер с процессором *Intel Pentium* 150 MГц с оперативной памятью *SiMM* 32 Мб.

Разработанный программный комплекс «Архимед» представляет собой интеллектуальное программно-математическое обеспечение, предназначенное для построения геометрического образа обрабатываемой поверхности и расчета показателей точности.

Программный комплекс предусматривает следующие возможности:

− возможность импорта файлов данных из программы *L*–*Graph*, поставляемой в комплектации с платой АЦП *L*–761, с предварительным преобразованием их в текстовый файл (\*.*txt*);

− настройку программы;

− расчет и построение геометрического образа обработанной в процессе фрезерования поверхности детали;

− определение параметров точности геометрического образа, на основе анализа сигналов записанных в файле.

Блок – схема программы, отражающая общие принципы ее построения представлена на рис. 1.

Программный комплекс «Архимед» разработан с использованием среды программирования *Microsoft Visual Studio* 8.0. Программа *L–Graph* записывает данные на жесткий диск компьютера в двоичном виде с определенной структурой записи, что затрудняет простое считывание данных. Поэтому применение конвертера позволяет программному комплексу «Архимед» работать уже с раскодированными данными в формате (\*.*txt*).

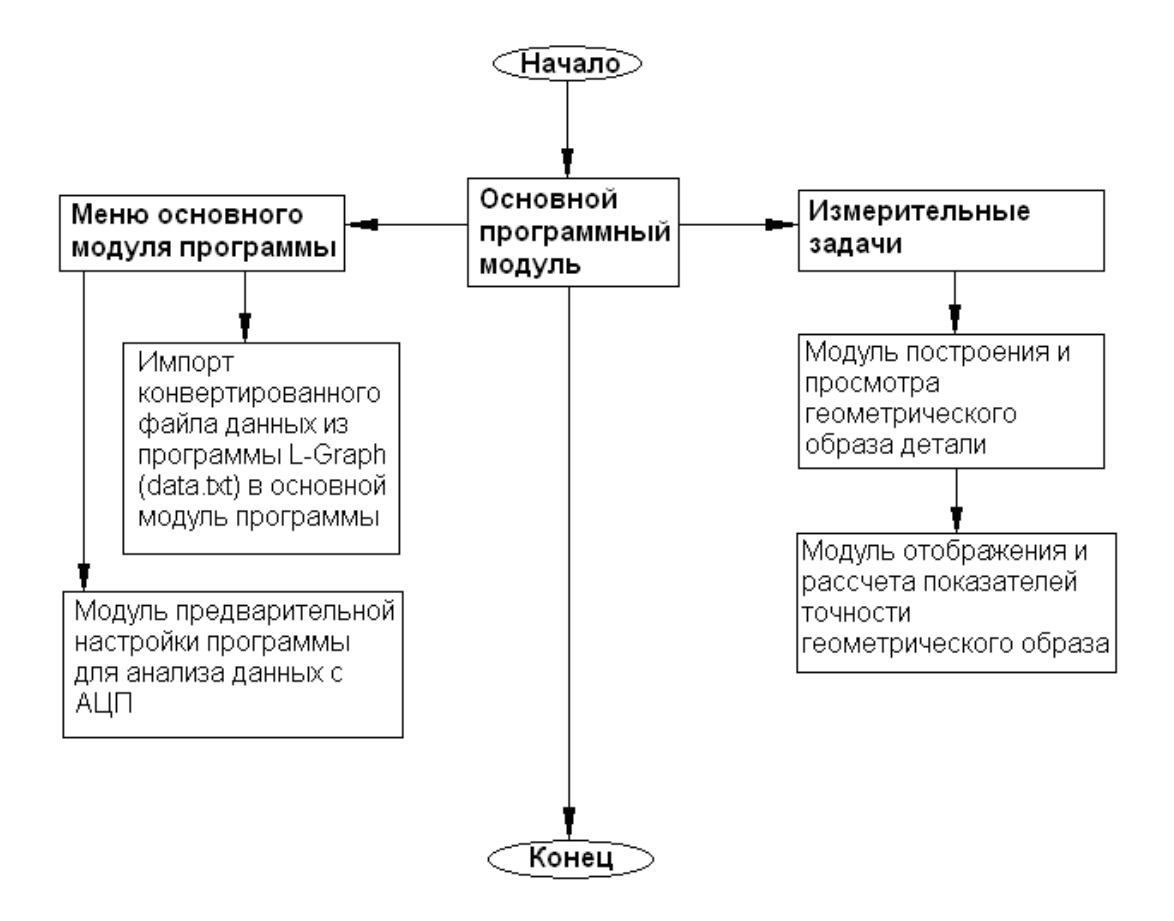

Рис. 1. Блок – схема программного комплекса «Архимед»

Интерфейс окна основного модуля программного комплекса «Архимед» представлен на рис. 2,а. Как видно из рисунка, при запуске основного модуля становятся доступны все функции программы.

Для построения геометрического образа детали необходимо выполнить следующую определенную последовательность действий, а именно загрузку данных в программу, настройку параметров и, построение геометрического образа. Загрузка данных выполняется автоматически при выборе пункта из меню программы (Файл) → (Открыть) либо нажатием комбинации клавиш (*Ctrl*+*O*) и открытия файла данных по выбору пользователя.

По завершении процессов загрузки данных и настройки параметров программы из главного модуля программного комплекса пользователь может построить геометрический образ поверхности на основе обработанных данных. Для этого следует нажать кнопку «Геометрический образ», по нажатию которой появляется окно просмотра геометрического образа (рис. 2,б).

После построения графика геометрического образа система возвращается в режим ожидания. При этом можно запустить из окна геометрического образа расчет параметров точности или, закрыв это окно построить другой геометрический образ. Расчет параметров точности текущего геометрического образа происходит по нажатию кнопки «Параметры точности», что приводит к появлению окна с рассчитанными по геометрическому образу параметрами точности.

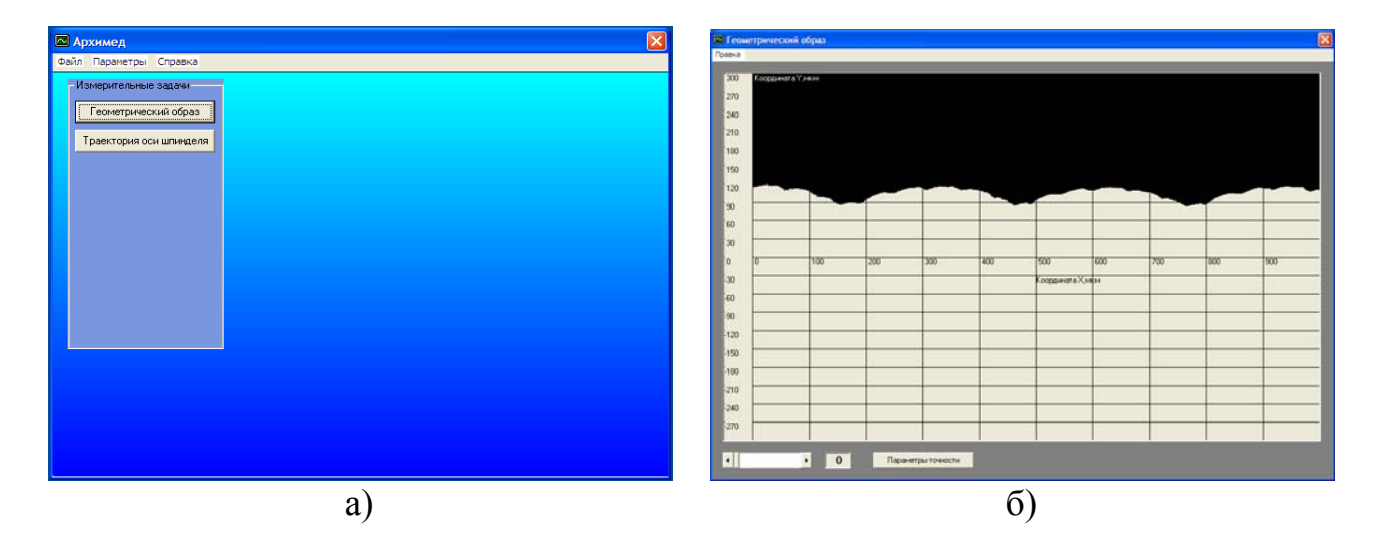

Рис. 2. Интерфейсы: а – интерфейс окна основного модуля; б – интерфейс окна просмотра геометрического образа детали

Расчет показателей точности производится по стандартным методикам. Рассчитывались следующие показатели точности:

- − *Ra* среднее арифметическое отклонение профиля;
- − *Rz* высота неровностей профиля по десяти точкам;
- − *L* базовая длина;
- − *Wz* средняя арифметическая высота волнистости;
- − *Wmax* максимальная высота волнистости;
- − *Lw* длина участка измерения;
- − *Δп* отклонение от прямолинейности;
- − *L* нормируемый участок длины.

На основе контроля показателей точности для станка могут быть определены режимы, обеспечивающие оптимальную точность обрабатываемой поверхности, и исключено использование режимов с повышенными вибрациями.

ЛИТЕРАТУРА

- 1. Аршипов В.А., Алексеев Г.А. Резание металлов и режущий инструмент. М.: Машиностроение, 1964.
- 2. Ящерицин П.И., Еременко М.Л., Жиганко Н.И. Основы резания материалов и режущий инструмент. М.: Высшая школа, 1981.